## **Dibuixant amb Snap4Arduino**

## **Provem de dibuixar:**

Ara se't proposen fer imatges una mica més complexes. Ara hem afegit dues instruccions més: "*baixa llapis*" i "*puja llapis*" i. Comprova que quan tens el llapis baixat es dibuixa una línia en moure el cursor.

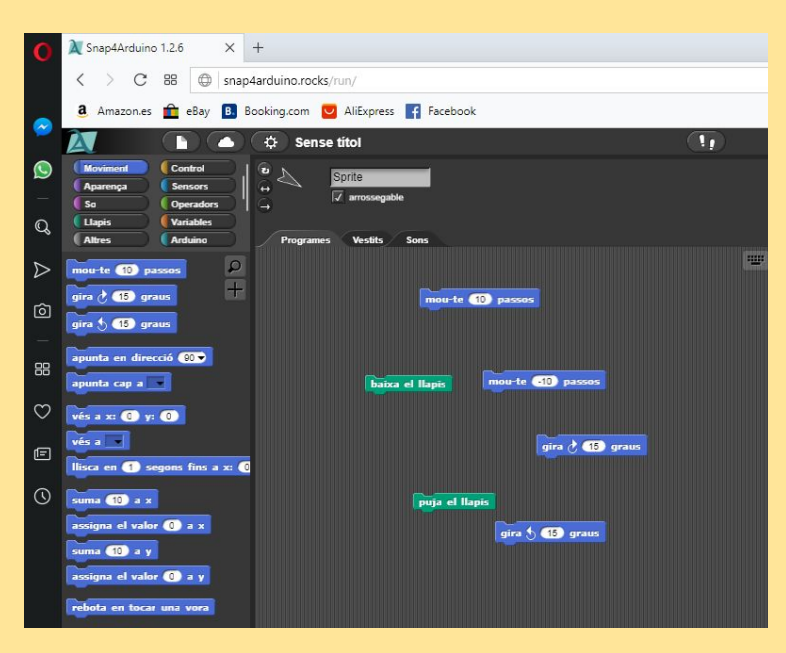

*Dibuixar en colors:* Busca la instrucció "*fixa el color del llapis a …*" i observa com pots canviar el color del que es dibuixa.

Per a esborrar trobaràs la instrucció "*neteja*"

## **Dibuixem figures: Enllaçant instruccions.**

Quadrat: per a dibuixar un quadrat podem enllaçar 4 vegades la instrucció mou-te seguida de gira 90º.

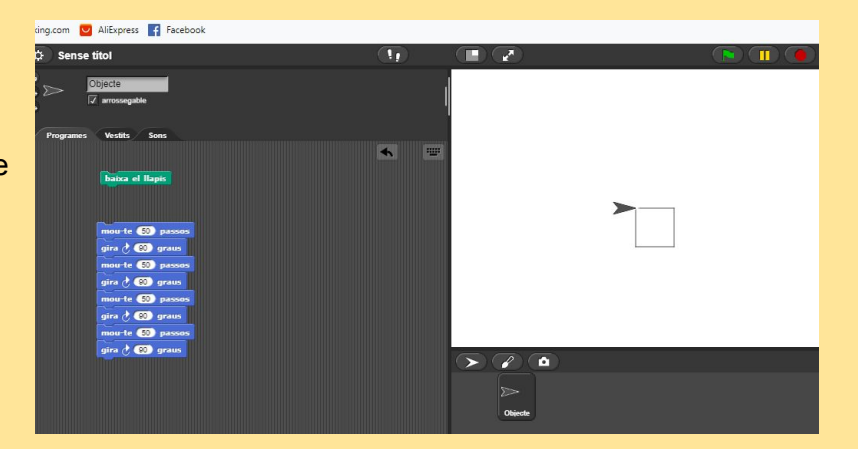

## **Bucles de repetició**

Per no escriure tantes vegades el mateix podem fer un bucle de repetició, que pots trobar a l'apartat control

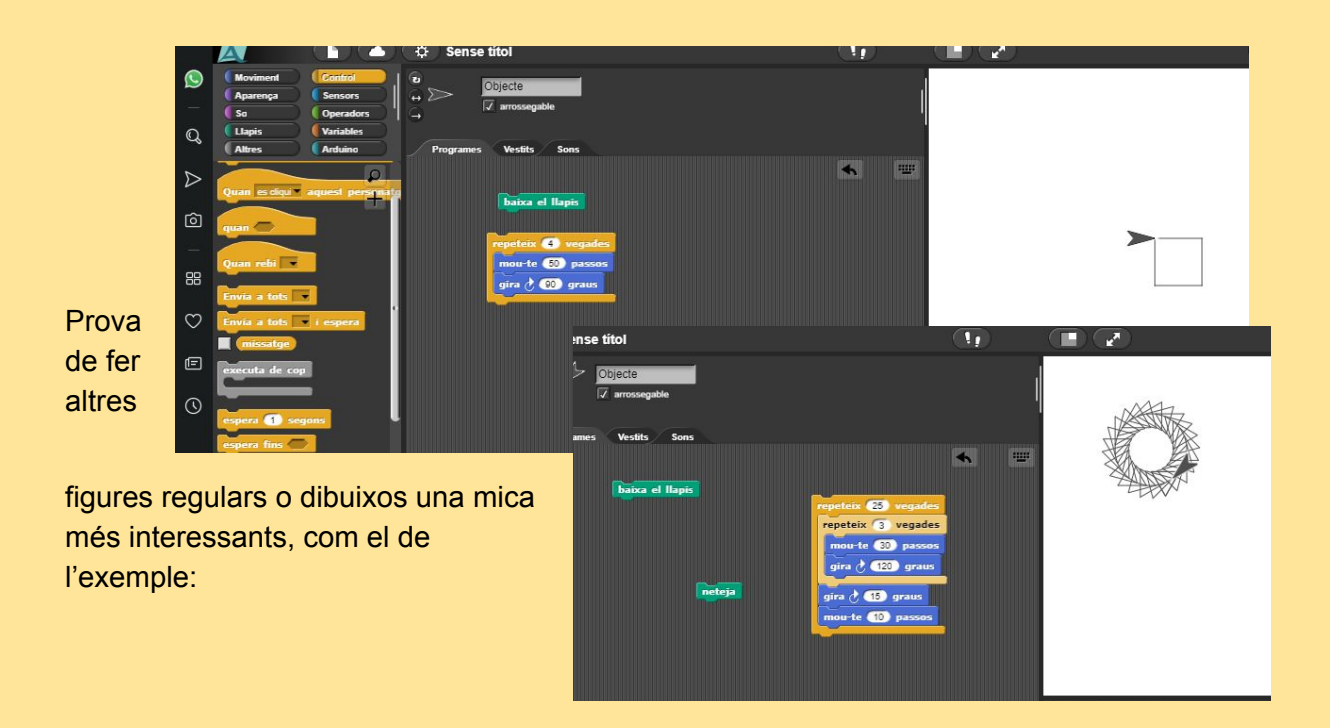